# WEB APPLICATION WEB DEVELOPMENT WEB FROM WITH DATABASE USING C SHARP JAVA SCRIPT.

#### SUBMITTED BY

Kazi Taufikul Islam ID: 162-15-8196

This Report Presented in Partial Fulfillment of the Requirements for the Degree of Bachelor of Science in Computer Science and Engineering

SUPERVISED BY

Ms. Samia Nawshin

Lecturer
Department of CSE
Daffodil International University

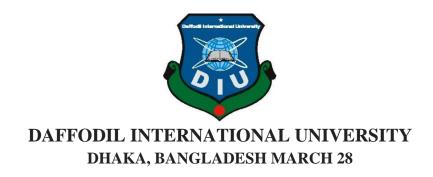

#### **APPROVAL**

This Internship titled "DashBord And Report Development of ERP Software

**System(WebPage Development)**", submitted by Kazi Taufikul Islam to the Department of Computer Science and Engineering, Daffodil International University, has been accepted as satisfactory for the partial fulfillment of the requirements for the degree of B.Sc. in Computer Science and Engineering (B.Sc.) and approved as to its style and contents. The presentation has been held on March 03, 2019

#### **BOARD OF EXAMINERS**

Dr. Syed Akhter Hossain

Chairman

**Professor and Head** 

Department of Computer Science and Engineering Faculty of Science & Information Technology Daffodil International University

Dr. Sheak Rashed Haider Noori Associate Professor **Internal Examiner** 

Department of Computer Science and Engineering Faculty of Science & Information Technology Daffodil International University

Md. Zahid Hasan Assistant Professor **Internal Examiner** 

Department of Computer Science and Engineering Faculty of Science & Information Technology Daffodil International University

Dr. Mohammad Shorif Uddin

**External Examiner** 

**Professor and Chairman** 

Department of Computer Science and Engineering Jahangirnagar University

#### **DECLARATION**

I hereby declare that, this internship report has been done by **Kazi Taufikul Islam**, **ID: 162-15-8196** to the department of Computer Science and Engineering, I overtake 4 months of Industrial Training Program at Daffodil Online Limited (DOL) and this report is written by me to the best of the practical knowledge I gained during the course of the training program, Under the supervision of **Ms. Samia Nawshin Lecturer, Department of CSE,** Daffodil International University.

I also declare that neither this internship report nor any part of this internship report has been submitted elsewhere for award of any Degree or Diploma. I also declare that, I collect information from Daffodil Online Limited (DOL), Data Center and Internet Service Provider (ISP) Based Company, Books and Internet.

**Supervised by:** 

Ms. Samia Nawshin

Senior Lecturer

Department of CSE

**Daffodil International University** 

**Submitted by:** 

tankik

Kazi Taufikul Islam

ID: 162-15-8196 Department of CSE

**Daffodil International University** 

#### **ACKNOWLEDGEMENT**

I would like to express my appreciation extremely and respect for the following members for their help and support, without them this training could not have been continued. To my academic supervisor **Ms. Samia Nawshin** who was a great help for me, by giving me instructions and guidance to make this training possible and i also again wish my deep compulsion to **Ms.Samia Nawshin Lecturer**, **Department of CSE**, Daffodil International University, Dhaka.

I would like to express our heartiest gratitude to **Dr. Syed Akther Hossain, Professor and Head, Department of CSE**, for his kind help to finish my internship and also to other faculty member and the staff of CSE department of Daffodil International University.

I am grateful to **Mr Ather Akhlaq,Director, Aplos Global Limited.** I am also grateful **to Mr.Moniruzzaman (program Analyst),MD Mamun (WebApplication& Training) of Aplos Global Limited**. Without their continuous support I can't continue my internship in the company. Other members of the company helped me tremendously for doing my internship.

We would like to thank our entire course mate in Daffodil International University, who took part in this discuss while completing the course work. Finally, I must acknowledge with due respect the constant support and patients of our parents.

#### **ABSTRACT**

This internship involves "Visual studio Installation and Maintenance on WebApplication and Mvc". The term web application refers to a software system that provides a user interface through a web browser. Examples of web applications include blogs, online shopping, search engines, etc. Web applications can be simple consisting of only static web pages or they can be dynamic and interactive. WebApplication is one of the very popular platforms in Bangladesh. I can do almost everything using WebApplication including web page static and dynamic, Database connection, Web report, connectionString Management, Unicque constraint, ListView, Join, View Model, Web page Design and many other features. During my internship period Web page Design above mention connection. Among all, Static web pages are stored in the file system of web server usually displays the same information to all visitors. Whereas dynamic pages are constructed by a program that produce the HTML. This type of web application provide individual information to the user and let them personalize the content according to their preferences. Got clear concept on website Design. It uses in training center, office or any organizer for unauthorized access or restriction site. Also know how to website using browser, javascript is always considered as very good web design. I think it would get the opportunity to work in SOFTWARE company. Every SOFTWARE company and other organizer gives priority more on C SHARP and ASP.NET knowing people. i am eligible to work taking both of these. In this report mostly the detailed steps for Crude the Web Application and C sharp has been described.

# TABLE OF CONTENTS

| CONTENTS Approval                                 | <b>PAGE</b> I |
|---------------------------------------------------|---------------|
| Declaration                                       | II            |
| Acknowledgement                                   | III           |
| Abstract                                          | IV            |
| Table of contents                                 | V, VI         |
| List of Figure                                    | VII, Viii     |
| CHAPTER CHAPTER 1: INTRODUCTION 1-2               |               |
| 1.1 Introduction                                  | 1             |
| 1.2 Motivations                                   | 1             |
| 1.3 Internship Objectives                         | 1             |
| 1.4 Introduction to the Company                   | 2             |
| 1.5 Report Layout                                 | 2             |
| CHAPTER 2: INTERNSHIP ENTERPRISE                  | 3-6           |
| 2.1 About the Company                             | 3             |
| 2.2 Product and Market Situation                  | 3             |
| 2.3 Target Group                                  | 4             |
| 2.4 SWOT Analysis 4,5 2.5Organizational Structure | e 6           |
| CHAPTER 3: INTERNSHIP ROLES AND RESPONSIBILITIES  | 7-31          |
| 3.1 Daily Task and Activities                     | 7             |
| 3.2 Events and Activities                         | 8             |
| 3.2.1 Basic Concept on IP Addressing              | 8,9           |
| 3.2.2 Web from<br>3.2.3 Mvc                       | 10<br>10      |
| 3.2.4 Features of Asp.net                         | 10            |
| 3.2.5 Propose Web Diagram (web design)            | 11            |

| 3.2.6 Initial Step to Run                       | 11    |
|-------------------------------------------------|-------|
| 3.2.7 Static Web site                           | 11-14 |
| 3.2.8 Dynamic web site                          | 15    |
| 3.2.9 Database Configuration                    | 16,17 |
| 3.2.10 Visual Studio                            | 18,19 |
| 3.2.11 Web uses consumption                     | 20-21 |
| 3.2.12 Web site Control in different ways       | 22    |
| 3.2.13 Web from                                 | 22-23 |
| 3.2.14 Website Design                           | 24-25 |
| 3.2.15 Visual studio Install Process            | 26    |
| 3.2.16 WebApplication Run-Level Used by C sharp | 26    |
| 3.2.17 The Basic Command of C sharp and Asp.net | 27-29 |
| 3.3 Project Task and Activities                 | 30    |
| 3.4 Challenges                                  | 31    |
| <b>CHAPTER 4: Competencies and Smart Plan</b>   | 32    |
| 4.1 Competencies Earned                         | 32    |
| 4.2 Smart Plan                                  | 32    |
| 4.3 Reflections                                 | 32    |
| CHAPTER 5: Conclusion and Future Career         | 33    |
| 5.1 Discussion and Conclusion                   | 33    |
| 5.2 Scope for Further Career                    | 33    |
|                                                 | 34    |
| REFERENCES                                      |       |
| APPENDICES                                      | 35    |

# LIST OF FIGURES

| <b>FIGURES PAGE NO</b> Figure 2.5.1: Shows Organ gram of Daffodil Online Limited <b>Bookmark not defined.</b> | Error! |
|----------------------------------------------------------------------------------------------------|--------|
| Figure 3.2.1.1: Web design and development classification                                                     | 7      |
| Figure 3.2.1.2: shows the Tag of Html & Css                                                                   | 8      |
| Figure 3.2.5.1: Shows Web Diagram                                                                             | 10     |
| Figure 3.2.7.1: Shows Setting up Web Application of Static Configuration                                      | 11     |
| Figure 3.2.7.2: Shows Setting Up Web design Of Static Configuration                                           | 11     |
| Figure 3.2.7.3:Implement Static Web application to Pc                                                         | 12     |
| Figure 3.2.8.1: Shows Setting up Visual studio for Dynamic Web App                                            | 13     |
| Figure 3.2.9.1: shows Creating List View, Hash table                                                          | 14     |
| Figure 3.2.9.2: Creating Entry form                                                                           | 14     |
| Figure 3.2.9.3: Making Profile & Limit                                                                        | 15     |
| Figure 3.2.9.4: shows make user & password                                                                    | 16     |
| Figure 3.2.10.1: Shows selecting username & password                                                          | 16     |
| Figure 3.2.10.2: Shows Database setting                                                                       | 17     |
| Figure 3.2.10.3: Shows Database Interfacing                                                                   | 17     |
| Figure 3.2.11.1: Shows Query Table                                                                            | 18     |
| Figure 3.2.11.2: Shows Code app master panel                                                                  | 19     |
| Figure 3.2.11.3: Shows Web Report Bonus Register.aspx                                                         | 19     |
| Figure 3.2.13.1: Shows Web, Data & Interface                                                                  | 20     |
| Figure 3.2.13.2: Shows Web Report Bank Letter                                                                 | 21     |
| Figure 3.2.13.3: Shows Live project                                                                           | 21     |
| Figure 3.2.14.1: Shows AppMasterPanel.aspx                                                                    | 22     |
| Figure 3.2.14.2: Shows App Query Manager.aspx                                                                 | 23     |
| Figure 3.2.14.3:Shows Crude Angular Jason javaScript                                                          | 23     |
| Figure 3.2.14.4: Shows Crude Data update Delate Edit Web                                                      | 24     |
| Figure 3.2.17.1: Shows Web Form Monthly Attend Info                                                           | 25     |

| Figure 3.2.17.2: Shows Web Repotr Monthly Attend Info      | 26 |
|------------------------------------------------------------|----|
| Figure 3.2.17.3: Shows Web From Monthly Shift Info         | 27 |
| Figure 3.2.17.4: Shows Web Report Monthly Shift Info       | 27 |
| Figure 3.2.17.5: Shows Web Form Short Leave                | 27 |
| Figure 3.3.1: Shows Web applicatzion user interface design | 28 |

#### **CHAPTER 1 INTODUCTION**

#### 1.1 Introduction

I can not detection anything without the Web design during this information technology. Today every business and business programming is specifically marked with web based innovation. Such as Web Banking is one of these, SMS alert banking also, as well EFT (electronic Fund Transfer) there are so many imaginary except website. Today every company and banking sites need a website .A web-based application is any application that uses a website as the interface or front-end. Users can easily access the application from any computer connected to the Internet using a standard browser. It is worth pointing out that almost any desktop software can be developed as a web-based application.

#### 1.2 Motivation

I am a student of Daffodil International University and studying in Computer Science and Engineering. I know the important of gaining practical experience which would be complement with the text book acquirement as well help student to gain immense aspect to the subject. After taking 3 months internship a found that i am completely skilled in Web application and Mvc .I got my exact purpose very well as an Web Developer Provider as well communicating with clients. Providing service what exactly their needs and better service to the customers. I have great ability to read my skills and understand the situation and work quickly.

# 1.3 Internship Objectives

Extreme objective of my internship is to making myself to an eligible place in the competitive job market. This is the way to increase my skill level. I am curious to gather anything like extraordinary quality to present myself as a expert one. This internship on Web App is design to provide work while students are eligible to understand about computer science and engineering with the help of academic training and they have to able to understand to make themselves eligible to present in a job market.

#### 1.4 Introduction to the Company

As I am a student and i took my internship from Aplos Global Limited, AGL which take a pride in as an leading statewide Internet Service Provider (ISP) in Bangladesh. They are most experienced in the ICT and Software field and Software as well it is an oldest company in Bangladesh. They have ethics to make relationship longer with customers by giving well services. From their inception, they got lots of national and international prizes from the domestic and outer platform. Because they worked with many national and international project and organization to achieve reputation. They started their operation in 2000. In this time they have various services to provides customer, in the past years of their inception they extended the operation and service portfolio according to customers demand. They usage the modern and latest technologies for upgrading the required service. They have a group of employee who are very co-operative and capable to provide technical ,Web and communication solutions [1].

## 1.5 Report Layout

In the chapter (1) I discussed details on objective of internship, Motivation of internship and Introduction to the company.

In the chapter (2) I discussed details on the Web service offered in APLOS and what are the roles of in jobs market of WebApp and Web Design.

**In the chapter (3)** I discussed details on daily task and activities, Events and Activities and Challenges.

**In the chapter (4)** I discussed details on the Competencies Earned, Smart Plan and Reflections.

**In the chapter (5)** I discussed details on the Conclusion and Future Scope.

#### **CHAPTER 2 INTERNSHIP ENTERPRISE**

# 2.1 About the Company

I have taken my industrial training from Aplos Global Limited. Aplos Global Limited is glorious to become one of the promoter Web and Sql in Bangladesh. This Software company provides compact Web service with solution since 2000. They have own Server to serve corporate level customer, individual clients and SME. This organization worked with National and International organization with their high perception of all aspect. They have modern and latest device, using these they serve their customer to get ultimate goal to connect them. Their high skilled experts are always ready to solve corporate Web problem and they are capable to design state of art project as well WebApplication. Aplos Global Limited has some Strong's expert engineer and professional management team who are certified and associated with C#, Asp.net, JavaScript, Microsoft and Oracle including world leading association IEEE, BCS,BSC. Their corporate responsibility secure the sense of community, Market Place and Workstation. Aplos Global Limited provides three major platform such as environment of working and learning, education as well nation building. So that they can promote their service [2].

#### 2.2 Product and Market Situation

Bangladesh is an adequating populated creating nation and by 20051 it targets are set to be digital. So each segment and every organization in our country should be digitized. So in the next few years IT masters and WebApp specialists need a lot. So Aplos Global Limited estimates an essential part of showcasing activity by providing various administrations like:

#### **▶** Web Services

- Document Management System.
- Open source application problem solution.
- Internet Service Providing.
- State of the Art in Data Centers.
- Membership System.
- Data Connectivity, Data center.
- Blog / News Management.
- Business Directory / Listings.
- Professional course and trainings environment.

#### Professional Training Services

- Providing Sql Setup and administration using Query.
- Providing Training Course on Certified Ethical Hacking (CEH).

- Providing ISP Setup and Administration using Net core.
- Providing Operating Systems.
- Providing Red Hat Certified Engineering (RHCE).

#### 2.3 Target Group

The company subscriber foundation dominated all small and average sized businesses, including all customers and started-ups. The company is planning to focus on all clients, because it holds the best growth target for our new high-speed proposals and the maximum growth potential for the company. Web Solutions believes that these market divisions have special needs and services and create more dedicated, reliable customers.

#### 2.4 SWOT Analysis

SWOT Analysis is an effective strategy to understand your strengths and weaknesses and to keep both opportunities open to you and your threat.

### > Strengths:

- ✓ Communication between people separated by distance (at home and within the workplace)
- ✓ Work at home with ease
- ✓ Set up online business
- ✓ Data collection (business valuable resources) ➤ **Weaknesses:**
- ✓ The devaluation level of the skill required to survive in the new entrepreneur market
- ✓ Large amount of money needed to set up business
- ✓ Competition for small rebuilding ✓ Many price rates and service options

#### **Opportunities:**

- ✓ Changing in the structure of age of population
- ✓ Number of families growing in the UK
- ✓ Easy Custom Launch
- ✓ Correction of regulatory framework

#### > Threats:

- ✓ Financial crisis is unlikely to increase their broadband subscription, lack of confidence in the digital market of the stock market.
- ✓ It is still visible how far the customer can go to embrace Internet access.

# 2.5 Organizational Structure

Organ gram construct of Aplos Global Ltd. shows in fig 2.5:

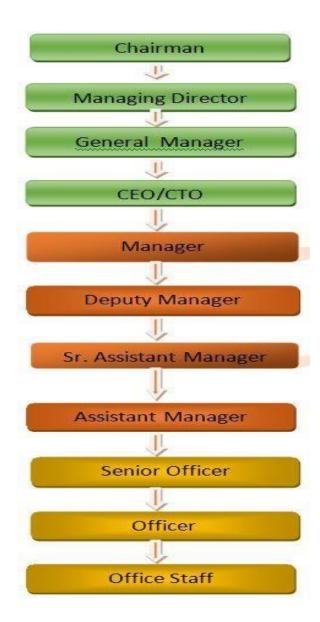

Figure 2.5.1: Shows Organogram of Aplos Global Limited

#### **CHAPTER 3**

## Tasks, Projects and Activities

#### 3.1 Daily Task and Activities

- Month 1: At the 1<sup>st</sup> month of internship in Aplos Global Limited I learnt and performed the following tasks:
  - Web design Basic
  - Mvc Basic, Installation of PC based Visual using
  - First Login to the Live Project
  - Interface
- ➤ Month 2: At the 2<sup>nd</sup> month of internship in daffodil online limited I learnt and performed the following tasks:
  - How to connect a web application with database.
  - How to Design a web page.
  - How to configure Database.
  - How to Work in database by MS sql.
  - Web Application web site Design Web site including https per user or group wise or for all user, filter bypass blocking process.
- Month 3: At the  $3^{rd}$  month of internship in Aplos Global Limited I learnt and performed the following tasks:
  - Getting Started with Visual Studio Installation
  - Getting Started with in sql query in Microsoft sql
  - File and Directory details
  - File and Directory Permissions

#### 3.2 Events and Activities

- Trouble-shooting servers .
- Trouble-shooting From fields.

- Fixing Web with faults.
- Web support detecting for people using the WebApp.
- Design is about solving problems.
- Responsive Design.

# 3.2.1 Basic Concept on website Design

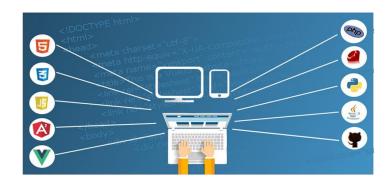

Figure 3.2.1.1: Web design and development classification.

# Code for web page design:

```
File Edd Sarch View Encoding Language Settings Tools Macro Run Plugins Window 7

| Setting Control of the Control of the Contr
```

Figure 3.2.1.2: shows the tag of Html & Css

| Tag                                                                                                    | Description                            |
|----------------------------------------------------------------------------------------------------|----------------------------------------|
|                                                                                                    | Defines the document type              |
| <html></html>                                                                                                    | Defines an HTML document               |
| <head></head>                                                                                                    | Defines information about the document |
| <title>&lt;/td&gt;&lt;td&gt;Defines a title for the document&lt;/td&gt;&lt;/tr&gt;&lt;tr&gt;&lt;td&gt;&lt;body&gt;&lt;/td&gt;&lt;td&gt;Defines the document's body&lt;/td&gt;&lt;/tr&gt;&lt;tr&gt;&lt;td&gt;&lt;h1&gt; to&lt;br&gt;&lt;h6&gt;&lt;/td&gt;&lt;td&gt;Defines HTML headings&lt;/td&gt;&lt;/tr&gt;&lt;tr&gt;&lt;td&gt;&lt;u&gt;&lt;/u&gt;&lt;/td&gt;&lt;td&gt;Defines a paragraph&lt;/td&gt;&lt;/tr&gt;&lt;tr&gt;&lt;td&gt;&lt;u&gt;&lt;br&gt;&lt;/u&gt;&lt;/td&gt;&lt;td&gt;Inserts a single line break&lt;/td&gt;&lt;/tr&gt;&lt;/tbody&gt;&lt;/table&gt;</title> |                                        |

```
<!DOCTYPE html>
<html>
<head>
<style>
img {
 border: 1px solid #ddd;
 border-radius: 4px;
 padding: 5px;
 width: 150px;
}
</style>
</head>
<body>
<h2>Thumbnail Images</h2>
Use the border property to create thumbnail images:
<img src="paris.jpg" alt="Paris" style="width:150px">
k/body>
</html>
```

# **3.2.2 ASP.NET MVC**

ASP.NET supports three major development models: Web Pages, Web Forms and MVC (Model View Controller). ASP.NET MVC framework is a lightweight, highly testable presentation framework that is integrated with the existing ASP.NET features, such as master pages, authentication, etc.

#### **3.2.3 MS SQL**

SQL Server is Microsoft's relational database management system (RDBMS). It is a fullfeatured database primarily designed to compete against competitors Oracle Database (DB) and MySQL.Like all major RBDMS, SQL Server supports ANSI SQL, the standard SQL language. However, SQL Server also contains T-SQL, its own SQL implemention. SQL Server Management Studio (SSMS) (previously known as Enterprise Manager) is SQL Server's main interface tool, and it supports 32-bit and 64-bit environments.SQL Server is sometimes referred to as MSSQL and Microsoft SQL Server.

#### 3.2.4 FEATURES OF WEB APPLICATION SOFTWARE

In computing, a web application or web app is a client–server computer program which the client (including the user interface and client-side logic) runs in a web browser. Common web applications include webmail, online retail sales, and online auction. A web-based application is any program that is accessed over a network connection using HTTP, rather than existing within a device's memory. Web-based applications often run inside a web browser. Web-based applications are also known as web apps.

- 1) Word processing software. ...
- 2) Spreadsheet Software. ...
- 3) Desktop Publishing Software. ...
- 4) Database Software. ...
- 5) Communication Software. ...
- 6) Presentation Software. ...
- 7) Internet Browsers. ... 🗆 8) Email Programs.

# 3.2.5 Shows Web Diagram

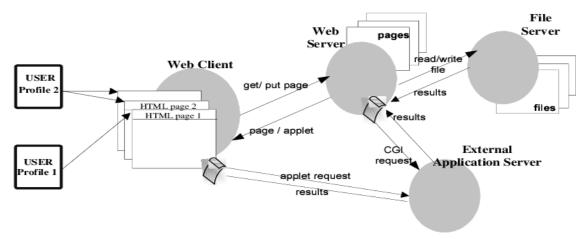

Figure 3.2.5.1: Shows Web Diagram

The site diagram should evolve as the plan evolves and can act as the core planning document as changes are proposed and made in the diagram. Site diagrams are excellent for planning both the broad scope of the site and the details of where each piece of content, navigation, or interactive functionality will appear.

# 3.2.6 Web Development Life Cycle.

Web Development Life Cycle. Any software development project, a methodology should be followed to ensure project consistency and completeness. The Web development life cycle includes the following phases: planning, analysis, design and development, testing, and implementation and maintenance .

# 3.2.7 Static & dynamic

There are basically two main types of website -static and dynamic. A static site is one that is usually written in plain HTML and what is in the code of the page is what is displayed to the user. A dynamic site is one that is written using a server-side scripting language such as PHP, ASP, JSP, or Coldfusion.

Process:

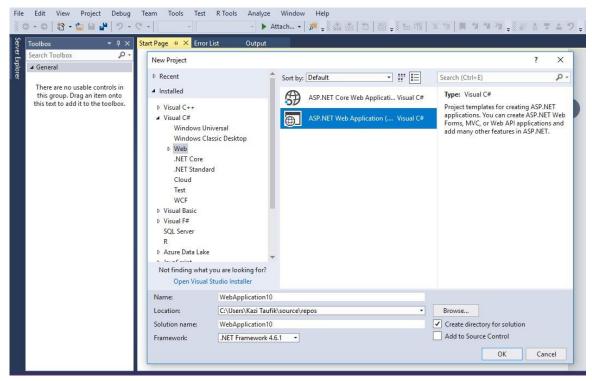

Figure 3.2.7.1: Shows Setting up Web Application of Static Configuration

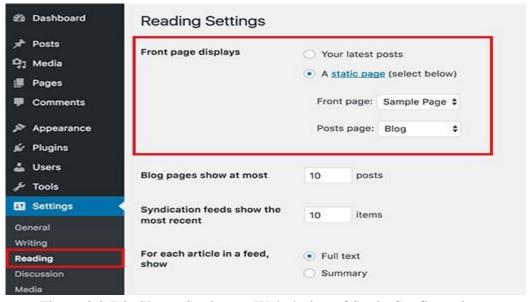

Figure 3.2.7.2: Shows Setting up Web design of Static Configuration

Static content displays the same information for all users; dynamic content can display user-specific information, such as the user name. A static-content webserver is the most basic configuration of IIS for supporting HTML websites.

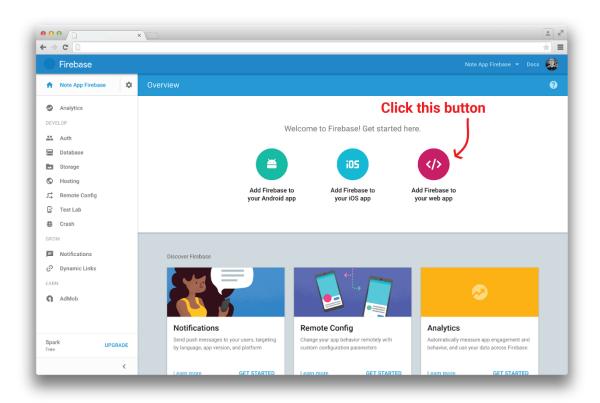

Figure 3.2.7.3:Implement Static Web application to Pc

In computing, a web application or web app is a client–server computer program which the . In the early days of the Web, each individual web page was delivered to the client as a static document, but the sequence of pages could still provide .

# 3.2.8 Create a project

- 1. Open Visual Studio 2017.
- 2. From the top menu bar, choose File > New > Project.
- 3. In the left pane of the New Project dialog box, expand Visual C#, and then choose .NET Core. ...
- 4. In the New ASP.NET Core Web Application dialog box, select ASP.NETCore 2.1 from the top drop-down menu.

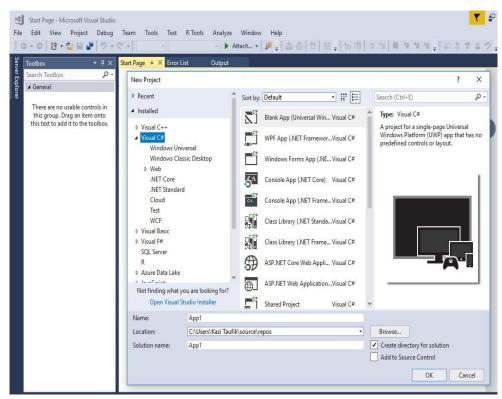

Figure 3.2.8.1: Shows Setting up Visual studio for Dynamic Web App

ASP.NET is an open-source server-side web application framework designed for web development to produce dynamic web pages. It was developed by Microsoft to allow programmers to build dynamic web sites, web applications and web services.

Figure 3.2.9.1: shows Creating List View, Hash table

Hash Table is a data structure to map key to values (also called Table or ... this eLecture slide, use the drop down list/press 'Space' to jump to a specific ... Remarks: By default, we show e-Lecture Mode for first time (or non logged-in) visitor.Create. Search(v). Insert(v). Remove(v). > Createempty hash table of size = Go.

Figure 3.2.9.2: Creating Entry form

- 1. Open Visual Studio 2017.
- 2. From the top menu bar, choose File > New > Project.
- 3. In the New Project dialog box in the left pane, expand Visual Basic, and then choose Windows Desktop. In the middle pane, choose Windows Forms App (.NET Framework). Then name the file HelloWorld.

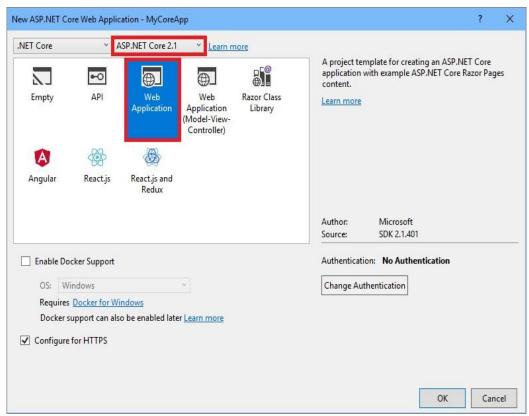

Figure 3.2.9.3: Making Profile & Limit

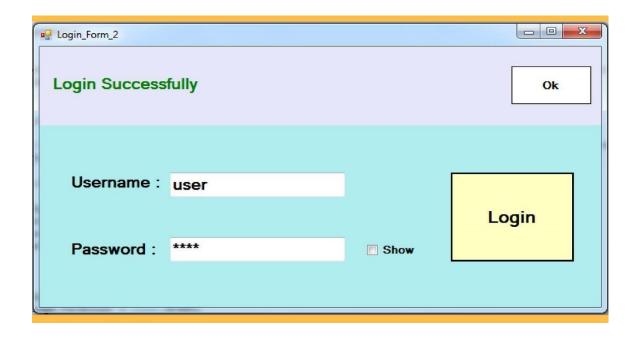

#### Figure: 3.2.9.4: Shows make user & password

Change label 1's text to "Username", and label 2's text to "Password", then the button's text to "Login". The labels will be used to mark which textbox is which. Usually, I put the username textbox on the top, and the password textbox on the bottom, mainly because most login forms use this format.

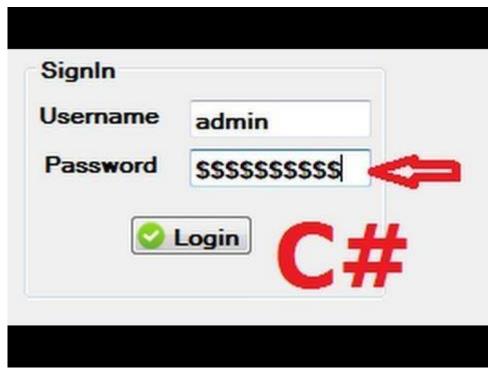

Figure 3.2.10.1: Shows selecting username & password

- 1. Create a new table to store the login information's.
- 2. Add a textbox for username and password and a button or logging in an user.(you could use a login form which is available in Vbb.net too)
- 3. On button click event check if the textboxes are empty and prompt the user to input value Incase of missed information.
- 4. After checking the textboxes for any entered values, using connections compare the string entered in textboxes with login information provided I the DB.
- 5. If the values matches open your application. Else clear the textboxes and prompt the user to enter the details again

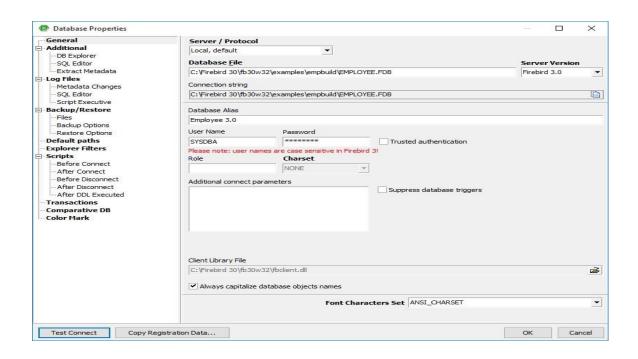

Figure 3.2.10.2: Shows Database setting

A configuration management database (CMDB) is a database that contains all relevant information about the hardware and software components used in an organization's IT services and the relationships between those components.

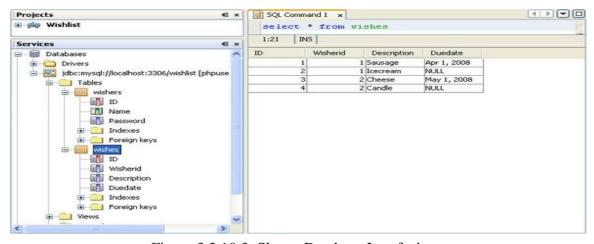

Figure 3.2.10.3: Shows Database Interfacing

#### 3.2.11 Database Interfacing

A Database connection is facility in computer science that allows client software to talk to database server software, whether on the same machine or not. A connection is required to

send commands and receive answers, usually in the form of a result set. Connections are a key concept in data-centric programming.

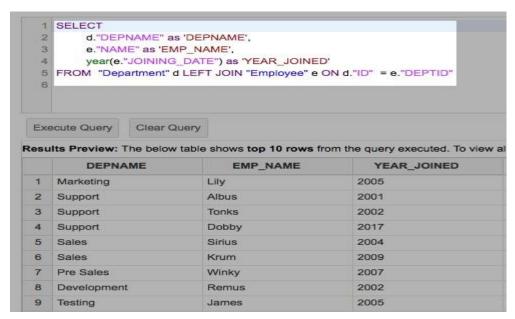

Figure 3.2.11.1: Shows Query Table

SELECT
TABLE\_NAME
FROM
INFORMATION\_SCHEMA.TABLES

The second query will return a list of all the columns and tables in the database you are querying.

SELECT
TABLE\_NAME,
COLUMN\_NAME
FROM
INFORMATION\_SCHEMA.COLUMNS

Or, you can also query for just the COUMNSL from a specific table and return the column names from the specific table 'Album' in our database.

SELECT

COLUMN\_NAME

FROM
INFORMATION\_SCHEMA.COLUMNS

WHERE
TABLE\_NAME = 'Album'

```
V P Ouick Launch (Ctrl+O)
                                                                                                                                                                 P - 5 ×
HRMS - Microsoft Visual Studio
  ⊙ - ○ | 📸 - 👛 🔛 🗳 | ♡ - ♡ - | Debug - Any CPU
                                                         0000-50
                                               CodeBehind="AppMasterPanel.aspx.cs" Inherits="OTSBD.AppMasterPanel" %>
                                                                                                                                                     earch Solution Explorer (Ctrl+;) 🔎
         Pointer
                                                                                                                                                      D | Library
         AdRotator
                                          <%@ MasterType VirtualPath="~/master_WbApp.master" %>
                                                                                                                                                          Output
     E
         BulletedList
                                          <asp:Content ID="Content1" ContentPlaceHolderID="bodyContent" runat="server">
                                                                                                                                                          picture
POPRes
        Button
                                               <%--<script type="text/javascript">
     iiii
         Calendar
                                               function bigImg(x) {
    x.style.height = "90px";
         CheckBox
                                                                                                                                                          Scripts
                                                                                                                                                          Styles
         CheckBoxList
                                                    x.style.width = "113px";
                                                                                                                                                          TempExcelFile
         DropDownList
                                                                                                                                                          TextFile
     to
         FileUpload
                                    11
                                            function normalImg(x) {
    x.style.height = "61px";
    x.style.width = "113px";
                                                                                                                                                         AppMasterPanel.aspx

D v AppMasterPanel.asp

D a AppMasterPanel.asp
         HyperLink
                                    13
         lmage
     M
         ImageButton
                                                                                                                                                         a AppQueryManager.asp
bata AppQueryManager.
bata AppQueryManager.
bata AppQueryManager.
Carrier BappsRepoTemplate.br
                                    15
         lmageMap
                                              </script>--%>
                                    16
         Label
                                              <asp:UpdatePanel ID="UpdatePanel1" runat="server" UpdateMode="Conditional">
                                    18
                                                    <ContentTemplate>
     ≘8
         ListBox
                                                                                                                                                        a C# clsBonusProcess.cs
                                                        19 F
                                                                                                                                                       ▶ a C# clsEmpPromotion.cs
         Literal
                                                                                                                                                        a C* clsEmpTransfer.cs
a Default.aspx
a EmpBarCodePrint.rpt
                                                             cellpadding="0" cellspacing="0" align="center">
     *
         Localize
                                    21 =
         MultiView
                                                                  <td align="left" colspan="2" style="width: 450px; height: 30px; te
     Panel
                                    22 E
                                                                                                                                                        a ☐ EmployeelDCard.rpt
                                                                       <asp:Label ID="lblInfo" runat="server" Width="450px" Height="2
    CssClass="Title" Style="text-align: left;"></asp:Label>
         PlaceHolder
         RadioButton
                                                                                                                                                         □ Handler1.ashx
                                                                                                                                                       master_Default.Master
         RadioButtonList
```

Figure 3.2.11.2: Shows Code app master panel

Master page is used to create a common layout for the web based application. In Master page we use Content Place Holder where we want to place other pages content. Similarly we use the concept of Master page in MVC.

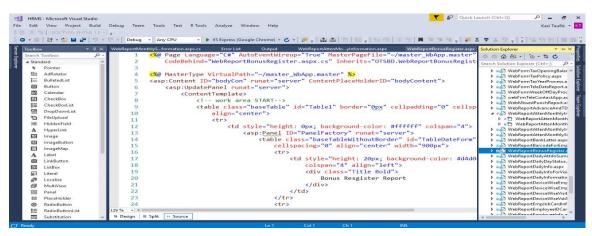

Figure 3.2.11.3: Shows Web Report Bonus Register.aspx

#### 3.2.12 Web Report Bonus

Though C# and VB.NET are syntactically very different, that is where the differences mostly end. Microsoft developed both of these languages to be part of the same .NET

Framework development platform. They are both developed, managed, and supported by the same language development team at Microsoft .

#### 3.2.13 Web Report List

- E-Ration Card Management System with RFID.
- Online Applicant Tracking System and Talent Lookup Portal.
- Online Assignment Plagiarism Checker Project using Data Mining.
- Movie's Now Web Application.
- Graphical Password Authentication System using Intuitive Approach.
- E-Learning System.

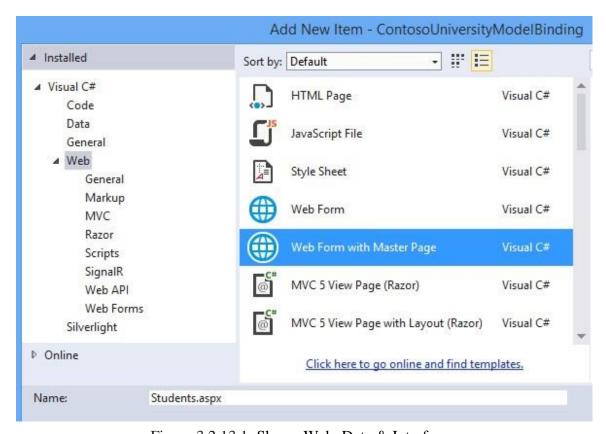

Figure 3.2.13.1: Shows Web, Data & Interface

Web data services. Web data services build on industry-standard protocols, interfaces, formats, and integration patterns, such as those used for SOA, Web 2.0, Web-Oriented Architecture, and Representational State Transfer (REST).

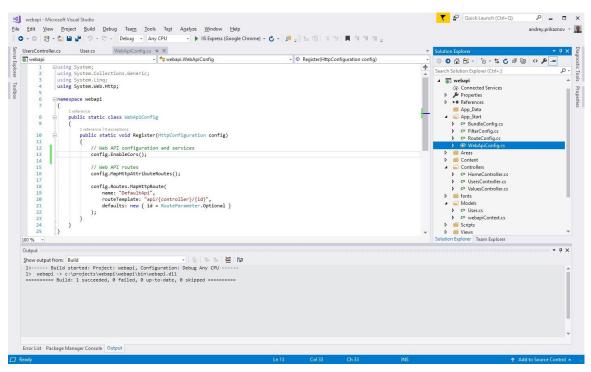

Figure 3.2.13.2: Shows Web Report Bank Letter

Periodically the bank provides a statement of a customer's deposit account. It shows all deposits made, all checks paid, and other debits posted during the period (usually) You may also wish to visit the CFPB or the FTC web sites. Also commonly referred to as a consumer reporting agency or a credit reporting agency.

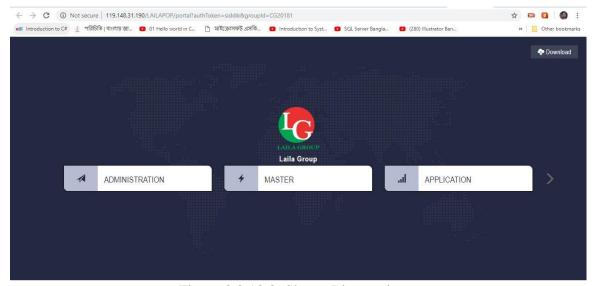

Figure 3.2.13.3: Shows Live project

#### 3.2.14 Website Block

Collection of C# Windows Form application projects with source code. Here are the lists of some of the windows form application projects in c# which helps you to learns GUI application development with windows form. It is the platform for Microsoft Windows application development, based on the .NET Framework.

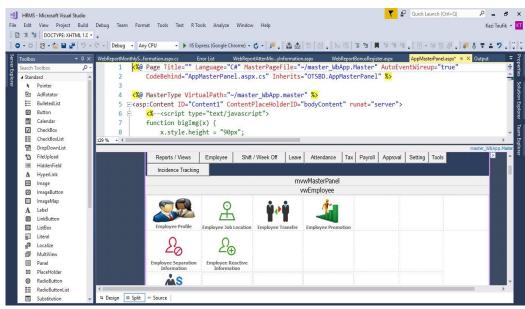

Figure 3.2.14.1: Shows AppMasterPanel.aspx

The goal of this tutorial is to create an application containing a split view user interface. The master panel will contain a table view listing a number of web site addresses. When a web site URL is selected from the list, the detail panel will load the corresponding web site and display it using a UIWebView component.

```
Quick Launch (Ctrl+Q)
HRMS - Microsoft Visual Studio
    Edit View Project Build Debug Team Tools Test R Tools
 🔾 - 🔾 🕄 - 🚵 🔛 😕 7 - 🦿 - Debug - Any CPU - ト IIS Express (Google Chrome) - 🖒 - 👂 🖁 盎 盎 🖰 🖽 🧸 🖰 電 電 📮 🧣 🥞 🔭 🚡 🥫
                                         using System.Drawing;
    There are no usable controls in
this group. Drag an item onto
this text to add it to the toolbox.
                                         using System.Linq;
                                         using System.Web.UI:
                                        using System.Web.UI.WebControls;
                                       Enamespace OTSBD
                                             public partial class AppMasterPanel : Page
                                 10
                                 12
                                                 private void Page Load(object sender, EventArgs e)
                                 13
                                 15
                                                      Master.Page.Title = bplib.clsWebLib.PageTitle:
                                 16
                                                      //Master.masterlblFormName.Text = bplib.clsWebLib.FormName;
                                 17
                                                      Master.masterlblFormName.Text = "Control Panel";
                                                      string strCategory = "";
                                 18
                                                      if ((int)Session["DEFAULT_LOGIN"] == 0)
                                                          Page.Response.Redirect("default.aspx");
                                 21
                                 23
                                 24
                                                      else
                                 25
```

Figure 3.2.14.2: Shows App Query Manager.aspx

ASP.NET Pages in a VS 2017 web project have two files associated with them -- one is a .aspx file that contains the html and declarative server control markup, and the other is a .cs "code-behind" file that contains the UI logic for the page: Control markup declarations are defined within the .aspx file itself.

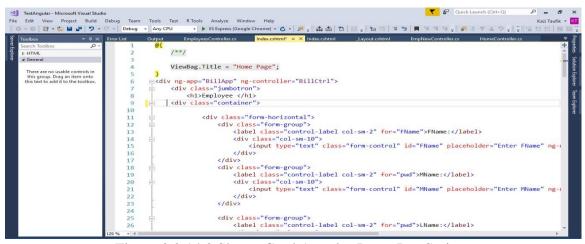

Figure 3.2.14.3 Shows Crud Angular Jason JavaScript

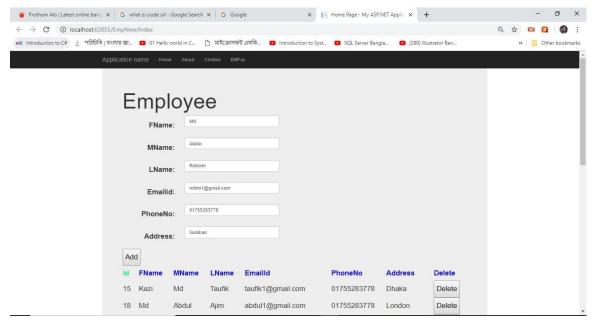

Figure 3.2.14.4: Shows Crud Data update Delate Edit Web

I taught you how to connect to a MySQL database with PHP using the modern PDO method. We accomplished this by developing the first half of a *very* simple crud app. CRUD stands for Create, Read, Update, Delete, and it is a common way to store, view, and modify data.

The goals we completed in part one:

- Write an installer script to initialize a new MySQL database and table with structure
- Connect to a MySQL database with PHP using the PDO (PHP Data Objects) method.
- Create Add new entries to a database through an HTML form with PHP.
- Read View all entries in a database and print them to an HTML document.

# 3.2.17 The Basic Difference Between Angular and AngularJS

Angular is based on TypeScript while AngularJS is based on JavaScript. TypeScript is a superset of ES6 and it's backward compatible with ES5. ... AngularJS uses terms of scope and controller. To scope a variable you can add many variables that will be visible in View as well as in Controller.

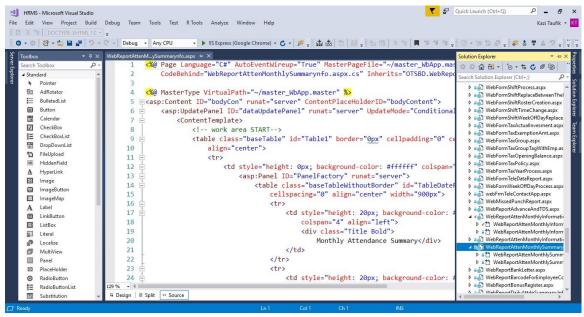

Figure 3.2.17.1: Shows Web Form Monthly Attend Info

A web form (or HTML form) is a place where users enter data or personal information that's then sent to a server for processing. For example, users can provide their name and email address to sign up for a newsletter or place an order.

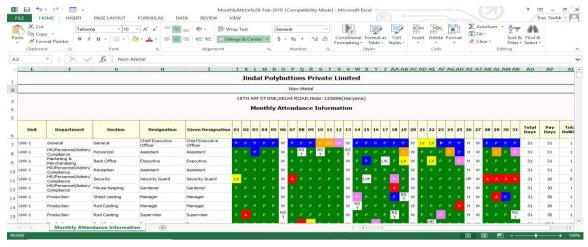

Figure 3.2.17.2: Shows Web Repotr Monthly Attend Info

Allows you to get the data you need to make intelligent marketing and business decisions.

Their program is available for websites and apps.

Traffic reporting with Google Analytics provides a single, accurate view of the customer that can be customized to your needs.

Google Analytics promises to give insights into how visitors find and use your site, and how to keep them coming back.

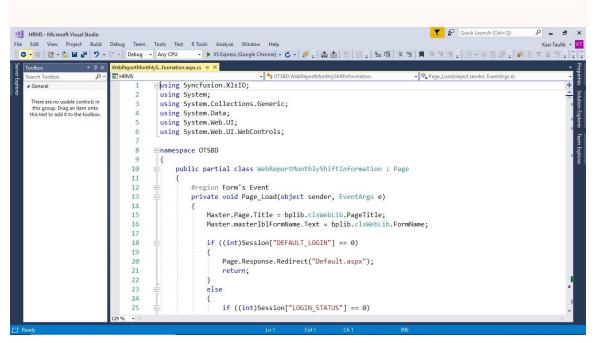

M H 5 - 2 - 11 -MonthlyShiftInfo23-Mar-2019 [Compatibility Mode] - Microsoft Excel ? 🗈 – 🗆 X FILE HOME INSERT PAGE LAYOUT X Cut Copy + Clipboard 5 - : × / fx 1 K L M N O P Q R S T U V W X Y Z AA AB AC AD AE AF Jindal Polybuttons Private Limited 10TH KM STONE, DELHI ROAD, Hisar-125006 (Haryana) Monthly Shift Information Back Office Executive HR/Personnel/Admin/Complian , HR/Personnel/Admin/Complian S FLECTRICAL

Figure 3.2.17.3: Shows Web From Monthly Shift Info

Figure 3.2.17.4: Shows Web Report Monthly Shift Info

Tracking attendance is a simple activity to help manage participation in Organization, office meetings, and events. Attendance sheets help Officer track Employee presence and contribution, as well as the absence or tardiness, so that they can resolve any problems efficiently. Even homeschooled employee can use attendance forms to keep accurate records of which days they spent on office activities.

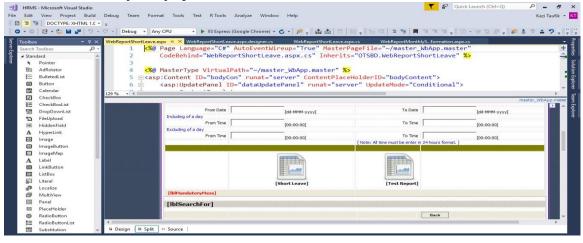

Figure 3.2.17.5: Shows Web Form Short Leave

You can also use attendance forms for tracking visitors to a workplace, recording attendance at a church or club gathering, or having employees sign in at a training course.

## 3.3 Project Task and Activities

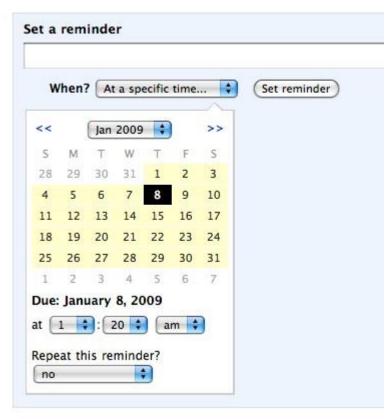

Figure 3.3.1: Shows Web application user interface design

Backpack has a compact calendar date and time picker for selecting a reminder date. For example, you can select a date by using drop-down lists for day, month and year. Dropdowns aren't very efficient, however, when compared to a calendar picker, where you can click directly on a day you want. Calendar pickers also help you see the days, weeks and months (and especially workdays and weekends) more easily and so allow you to make a more informed decision more quickly than you would with a simple drop-down list.

## 3.4 Challenges

No work no challenges, but I can know about my internship experience and sharing my happy hour with my batch mates. I discovered some common challenges during internship period. However, Remember that all. An intern may face these different challenges Given below:

- a. Get in with workplace.
- b. Some systems have the ability to gather.
- c. Compatibility with the official decency and quality.
- d. Established relationship with authorities.
- e. Expert with self show offensive activity.
- f. Get some rewards from the association
- g. Develop the relevant range with different level clients. Be useful and keep the calm of the convenience of the client
- h. Ultimately all of a understudy requires to face several different problems including above.
- i. Finally we can say that there is no success if there is no test. Alongside these lines in the way of your prosperity we will take each test very seriously.

#### **CHAPTER 4**

## 4.1 Competencies Earned

An apprentice learns the consequences of a learning process to acquire skills or learn results, a statement of what is able to understand or do. Install and both decommission Csharp and Sql machine two data centers. Lead role in the implementation of advanced C# software, for example Angular Js, JavaScript Learning Result, Field and Internship Assessment. The Student Association's Office pays intern study results for many students. **Outcomes**: Collecting and organizing information on an internship project. **Description**: Attend a new look on the ASP.net website. **Learning Outcomes**: Install and configure software and upgrades; Visual Studio Employer Services Install, Configure and Test. In addition, consistent with learning outcomes, internship on-site supervisors will provide an orientation to organizational policies and procedures.

#### 4.2 Smart Plan

Each company must have a smart plan to gain success. Originally some common things in combination make a smart plan.

#### 4.3 Reflections

In 2005, Aplos Global Limited inception their operation. In the past years, they extend operation and service portfolio according to customer's required demand. From their inception, they got lots of national and international prizes from the domestic and outer Platform. Because they worked with many national and international project and organization to achieve reputation. They started their operation in 2005. In this time they have various services to provide customer. in the past years of their inception they extended the operation and service portfolio according to customers demand. They usage the modern and latest technologies for upgrading the required service.

#### **CHAPTER 5**

#### **Conclusion and Future Career**

#### **5.1 Discussion and Conclusion**

This internship review has a wonderful and rewarded knowledge and experience. I discussed above about the Web application, c sharp, web report. With this way of learning method i think i will get opportunities to get a job any Software company or any organization. As we know, every software company has a web design Web report which configured above mention connection. So there is a opportunity to appoint in job by knowing these Web Report .

.

## **5.2 Scope for Further Career**

Career opportunities are available in various fields under Web application. it also includes many kinds of applications web development needs, desktop application development, open source software developers and network engineers.

#### References

- [1] Details on Aplos Global Limited (AGL): Available at: << <a href="http://119.148.31.190/LAILAPOP/portal?authToken=siddik&groupId=CG20181">http://119.148.31.190/LAILAPOP/portal?authToken=siddik&groupId=CG20181</a>,>> last accessed 2-1-2019, 11.45 am
- [2] Get idea on Aplos Global Limited (AGL):: Available at: <a href="http://app1.jindalbuttons.com/JINDALPOP/portal?authToken=76e27c06-e01a-4b038139-ad02b33654a6&groupId=CG20181">http://app1.jindalbuttons.com/JINDALPOP/portal?authToken=76e27c06-e01a-4b038139-ad02b33654a6&groupId=CG20181</a>,>> last accessed 2-1-2019, 12.57 pm
- [3] Details of C sharp: Available at: << <a href="https://docs.microsoft.com/en-us/dotnet/csharp/getting-started/introduction-to-thecsharp-language-and-the-net-framework">https://docs.microsoft.com/en-us/dotnet/csharp/getting-started/introduction-to-thecsharp-language-and-the-net-framework</a>> last accessed 3-1-2019, 3.05 pm
- [4] Detail of Java Script: Available at: << https://en.wikipedia.org/wiki/JavaScript>> last accessed 4-01-2019, 4.21 pm
- [5] Visual studio install c# process: Available at:

  << <a href="https://docs.microsoft.com/en-us/visualstudio/install/install-visual-studio?view=vs-2017">https://docs.microsoft.com/en-us/visualstudio/install/install-visual-studio?view=vs-2017</a>> last accessed 05-2-2019, 11.04 am
- [6] Ms sql server installation process
  <a href="https://www.sqlshack.com/step-by-step-installation-of-sql-server-2017/">https://www.sqlshack.com/step-by-step-installation-of-sql-server-2017/</a>>
  Last accessed 08-2-2019, 3.18 pm

# **Appendices**

#### **Appendix A: Internship Reflection**

With new members, build new relationships with colleagues, Supervisors and new organizations rely on learning ability. Competition Best the way to prepare for the global market. The basic knowledge of my internship is to apply my professional knowledge and serve the world. Building a suitable job, qualification and professional environment makes it easy for a job. Applying knowledge from internship and deal with professionals Field How to connect Knowledge-making work is the key to success Global Market Expert workmanship is a specialist in the field of Web Application and an expert C Sharp sector. My internship supervisor and internship provide an Opportunity to take a professional opinion with an evaluation running through personal meeting at the end of the experience. Experience internship ready for life in global society, leadership and service, my gift is able to be able to use it.

## **Appendix B: Company Detail**

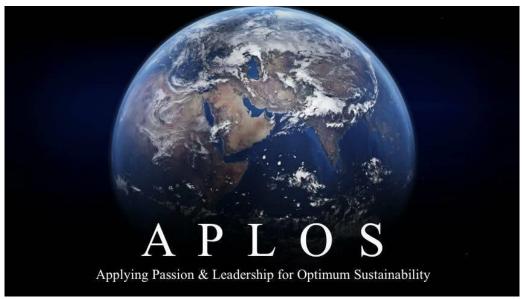

Figure 5.3: Aplos Global Limited logo.

#### **Head Office**

Name Aplos Global Limited

Address 38, House 5B, Rood 86, Gulshan

2, Dhaka ,Bangladesh

Telephone +880-1763888265,01987813301

Website <u>www.aplos.com</u>

E-mail themonirQgmail.com

Type of Organization International ERP Software Provider

32%18%

4%28%

SIMILARITY INDEX PAPERS

INTERNET SOURCES

**PUBLICATIONS** 

**STUDENT** 

PRIMARY SOURCES

|   | Submitted to Daffodil International University 1 Student Paper | 12 |
|---|----------------------------------------------------------------|----|
| 2 | www.taniarascia.com Internet Source                            | 2  |
| 3 | Submitted to University of Greenwich  Student Paper            | 2  |
| 4 | www.inovies.com Internet Source                                | 1  |
| 5 | docs.microsoft.com  Internet Source                            | 1  |

**ORIGINALITY REPORT** 

1

| www.crebsol.com Internet Source  www.garph.org Internet Source  boylanpoint.com Internet Source  bankingquizz.blogspot.com  Submitted to CSU, San Jose State University  Student Paper  Submitted to Coventry University  Student Paper  www.zsoftinternetmedia.com Internet Source  1  namastecom.be  Internet Source  1  1 |   |    |                                       |   |
|----------------------------------------------------------------------------------------------------|---|----|---------------------------------------|---|
| boylanpoint.com boylanpoint.com Internet Source  bankingquizz.blogspot.com  Submitted to CSU, San Jose State University  Submitted to Coventry University  Submitted to Coventry University  Submitted to Coventry University  Internet Source  namastecom.be                                                                | % | 7  |                                       | 1 |
| bankingquizz.blogspot.com  Submitted to CSU, San Jose State University 11  Student Paper  Submitted to Coventry University  Submitted to Coventry University  Student Paper  www.zsoftinternetmedia.com 13  Internet Source  namastecom.be                                                                                   | % | 8  |                                       | 1 |
| Submitted to CSU, San Jose State University 11  Student Paper 1  Submitted to Coventry University  Student Paper 1  Student Paper 1  Mww.zsoftinternetmedia.com 13  Internet Source 1                                                                                                    | % | 9  |                                       | 1 |
| % Student Paper  Submitted to Coventry University  Student Paper  www.zsoftinternetmedia.com 13  Internet Source  namastecom.be                                                                                                    | - | 1  |                                       |   |
| % Student Paper  www.zsoftinternetmedia.com 13  Internet Source  namastecom.be                                                                                                    | % |    | · · · · · · · · · · · · · · · · · · · | 1 |
| www.zsoftinternetmedia.com 13 Internet Source namastecom.be % 14                                                                                                    | % | 12 |                                       | 1 |
| % <mark>14</mark>                                                                                                    | % |    | www.zsoftinternetmedia.com 13         | 1 |
|                                                                                                    | % | 14 |                                       | 1 |

Internet Source 1 %

# zulama.blogspot.com

|    | 21                                                 |          |
|----|----------------------------------------------------|----------|
| 15 | codingsharp.com                                    |          |
|    | Internet Source                                    | < I      |
| 16 | Submitted to NCC Education                         | _1       |
|    | Student Paper                                      | < 1      |
| 17 | cncwebworld.com                                    | _1       |
|    | Internet Source                                    | < 1      |
| 18 | www.tcetmumbai.in                                  | _1       |
|    | Internet Source                                    | < 1      |
| 19 | www.creditunionfinder.com                          | _1       |
|    | Internet Source                                    | < 1      |
|    | searchdatacenter.techtarget.com 20 Internet Source | _1       |
|    |                                                    | <u> </u> |
|    |                                                    |          |

Internet Source

# www.ams.com.bd

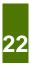

<1

Internet Source

| % | 23 | Submitted to University of Lincoln  Student Paper | <1 |
|---|----|---------------------------------------------------|----|
| % | 24 | Submitted to Siddaganga Institute of              | <1 |
| _ |    | Technology<br>Student Paper                       |    |
|   |    | Submitted to UC, Irvine                           |    |
| % | 25 | Student Paper                                     | <1 |
| % |    | malayatourism.com 26 Internet Source              | <1 |
| % | 27 | Submitted to Myanmar Computer Company             | <1 |
|   |    | Ltd (MCC) - Yatanarpon Student Paper              |    |
| % | 28 | Submitted to International School of              | <1 |
| _ |    | Management and Technology Student Paper           |    |
|   |    |                                                   |    |

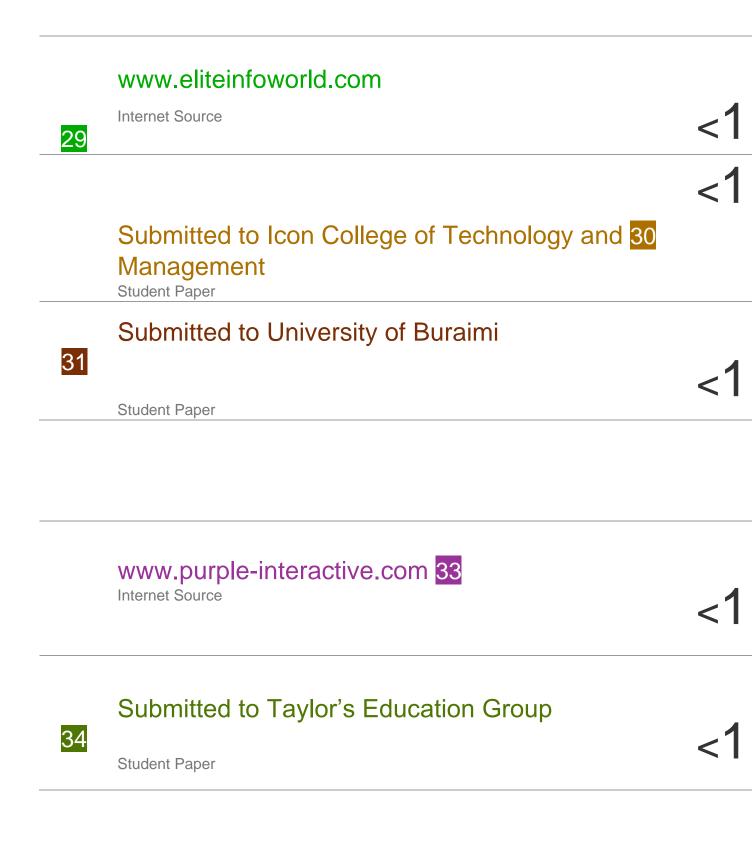

# Submitted to University of Witwatersrand

%

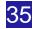

Student Paper

# <1

# Submitted to Western International University

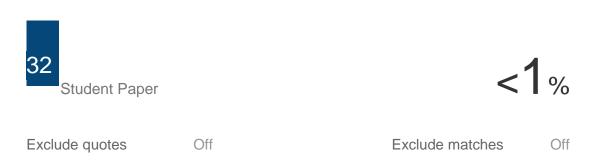

| %  | "Microsoft SharePoint", Springer Nature, 2007 36 Publication          | < |
|----|-----------------------------------------------------------------------|---|
| %  |                                                                       | < |
| %— | Submitted to University of Wales central  institutions  Student Paper |   |
|    | Submitted to Kaplan University  Student Paper                         | < |
|    | Exclude bibliography Off                                              |   |